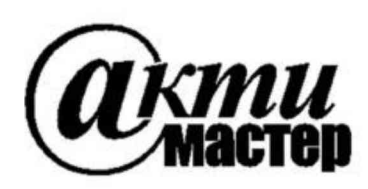

Закрытое Акционерное Общество «АКТИ-Мастер» АКТУАЛЬНЫЕ КОМПЬЮТЕРНЫЕ ТЕХНОЛОГИИ И ИНФОРМАТИКА

> 127254, Москва, Огородный проезд, д. 5, стр. 5 тел./факс (495)926-71-85 E-mail: post@actimaster.ru http://www.actimaster.ru

# **УТВЕРЖДАЮ**

Генеральный директор **3AO «AKTH-Macrep»** 

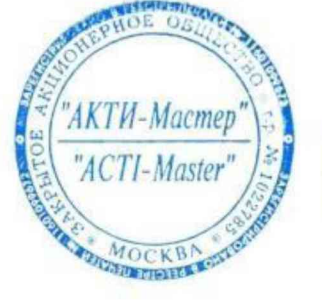

В.В. Федулов мая 2017 г.

Государственная система обеспечения единства измерений

Стенды измерительные для больших и сверхбольших интегральных схем J750Ex-HD

> Методика поверки J750MII-2017

Заместитель генерального директора по метрологии ЗАО «АКТИ-Мастер»

Д.Р. Васильев

Е.С. Николаев

И.о. главного метролога **ООО «Совтест АТЕ»** 

> г. Москва 2017

Настоящая методика поверки распространяется на стенды измерительные для больших и сверхбольших интегральных схем J750Ex-HD (далее - стенды), изготавливаемые фирмой «Teradyne Inc.», США, и устанавливает методы и средства их поверки.

Интервал между поверками - 1 год.

# 1 ОПЕРАЦИИ ПОВЕРКИ

При проведении поверки должны быть выполнены операции, указанные в таблице 1.

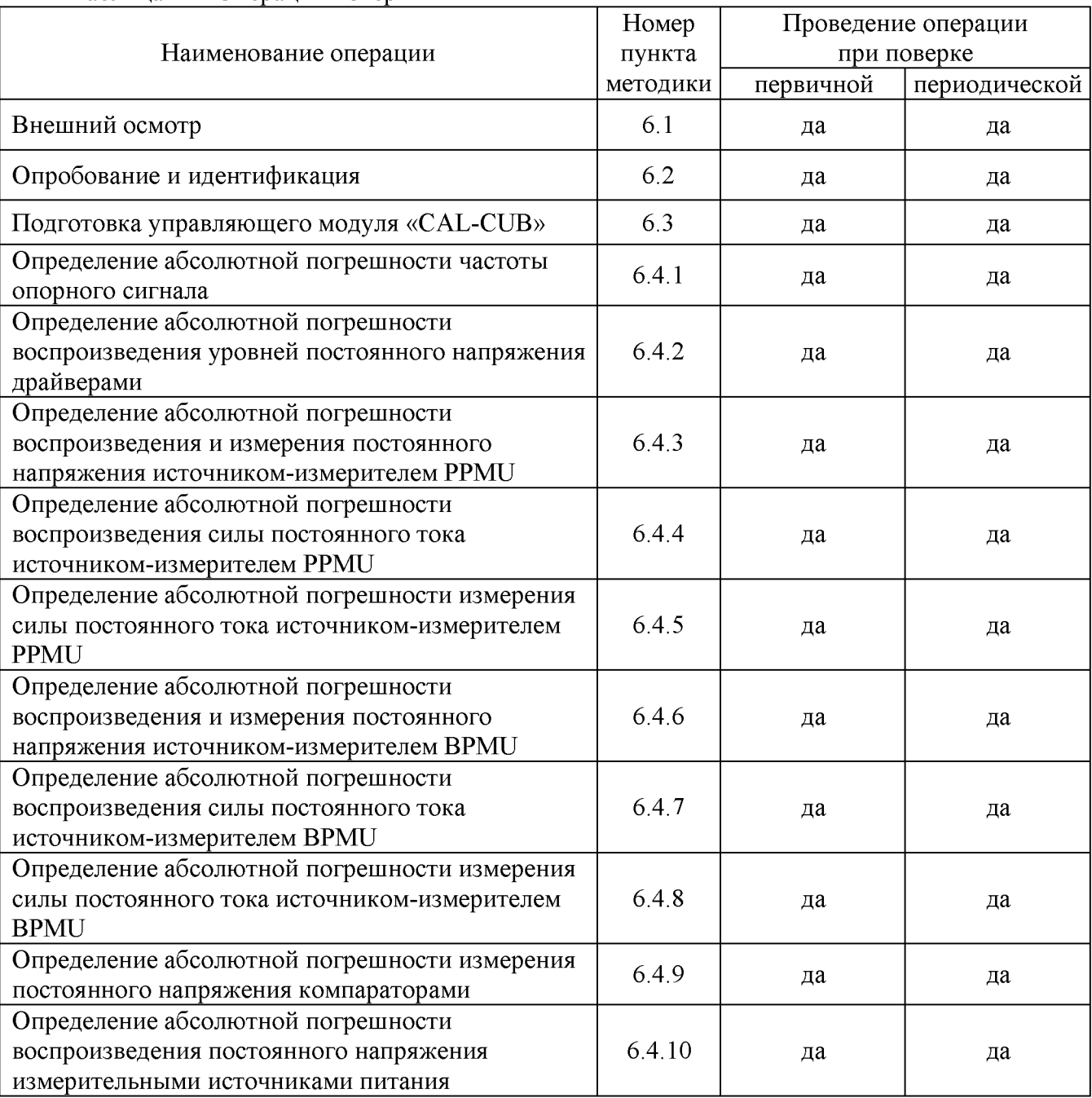

Таблица 1 - Операции поверки

# **2 СРЕДСТВА ПОВЕРКИ**

2.1 Для проведении поверки рекомендуется применять следующие средства поверки:

- частотомер электронно-счетный Agilent 53181A, регистрационный номер 26211-03; - мультиметр Agilent 3458A, регистрационный номер 25900-03.

Допускается применять другие аналогичные средства поверки, обеспечивающие определение метрологических характеристик стендов с требуемой точностью.

Для выполнения операций поверки требуется интерфейсная плата CAL-DIB с присоединительным кабелем.

2.2 Применяемые средства поверки должны быть исправны, средства измерений поверены и иметь документы о поверке.

# **3 ТРЕБОВАНИЯ К КВАЛИФИКАЦИИ ПОВЕРИТЕЛЕЙ**

К проведению поверки допускаются лица с высшим или среднетехническим образованием, имеющие практический опыт в области электрических измерений.

# **4 ТРЕБОВАНИЯ БЕЗОПАСНОСТИ**

При проведении поверки должны быть соблюдены требования безопасности в соответствии с ГОСТ 12.3.019-80, «Правилами технической эксплуатации электроустановок потребителей», «Правилами техники безопасности при эксплуатации электроустановок потребителей».

# 5 УСЛОВИЯ ОКРУЖАЮЩЕЙ СРЕДЫ ПРИ ПОВЕРКЕ

При проведении поверки должны соблюдаться следующие условия окружающей среды:

- температура воздуха  $(23 \pm 3)$  °C;
- относительная влажность воздуха от 30 до 70 %;
- атмосферное давление от 84 до 106.7 кПа.

# **6 ПРОВЕДЕНИЕ ПОВЕРКИ**

### **6.1 Внешний осмотр**

6.1.1 При проведении внешнего осмотра проверяются:

- комплектность стенда;
- отсутствие механических повреждений;
- четкость фиксации органов управления и коммутации;
- чистота гнезд, разъемов и клемм блока измерений;
- исправность состояния соединительных проводов и кабелей;
- однозначность и четкость маркировки.

6.1.2 При наличии дефектов или повреждений, препятствующих нормальной эксплуатации поверяемого прибора, его направляют в ремонт.

## **6.2 О пробование и идентиф икация**

## **6.2.1 Проверка функционирования измерительного головного блока**

6.2.1.1 Установить основной выключатель «CB1» силового шкафа в положение «ON».

6.2.1.2 Нажать зеленую кнопку «включение питания» на лицевой стороне силового шкафа для подачи питания на измерительный головной блок и компоненты системы.

Включить прерыватели схем питания системы «CB5», «CB3», «CB4», «CB6» на тыльной стороне шкафа.

Нажать и удерживать в течение 3-5 секунд зеленую кнопку «Power ON» на лицевой стороне измерительного головного блока.

6.2.1.3 Включить управляющий компьютер. Запустить на компьютере программу IG-XL, J750Maint.

Результаты проверки функционирования измерительного головного блока считать положительными, если после запуска программного обеспечения отсутствуют сообщения об ошибках.

### **6.2.2 Проверка идентификационных данных программного обеспечения**

6.2.2.1 Войти в главное окно программы IG-XL. Проверить индицируемый номер версии программы.

6.2.2.2 Войти в главное окно программы J750Maint. Проверить индицируемый номер версии программы.

Результаты проверки идентификационных данных считать положительными, если номер версии IG-XL не ниже v. 3.50.50, номер версии J750Maint не ниже v. 7.60.50.

### **6.2.3 Проверка исправности вакуумного прижима**

## **В Н И М А Н И Е !** *Действия с платой «CAL-DIB» проводить с использованием антистатического браслета.*

6.2.3.1 Установить на прижимное устройство интерфейсную плату «CAL-DIB».

6.2.3.2 Включить вакуумный насос тумблером в верхней части тестовой головки;

6.2.3.3 Прижать плату «CAL-DIB», убедиться в том, что она сидит плотно, при этом необходимо надавливать на плату «CAL-DIB» на участке непосредственно над блоками контактов.

Результаты проверки исправности вакуумного прижима считать положительными, если показания индикаторного манометра, расположенного на задней стороне измерительного головного блока, находятся в «зелёной зоне» шкалы.

## 6.3 Подготовка управляющего модуля «CAL-CUB»

# **6.3.1 Калибровка (подстройка) модуля «CAL-CUB»**

6.3.1.1 Подключить при помощи кабеля GPIB, из комплекта поставки системы, мультиметр 3458A к управляющему компьютеру как показано на рисунке 1.

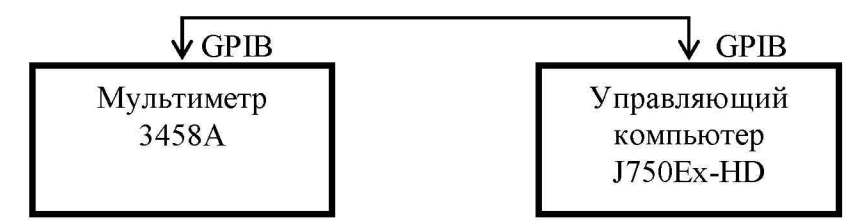

Рисунок 1 - Схема подключения кабеля GPIB для калибровки модуля «CAL-CUB»

6.3.1.2 Установить GPIB адрес мультиметра 3458A равным 22. Выполнить автокалибровку мультиметра нажатием «AutoCal», затем «Enter» на лицевой панели мультиметра.

6.3.1.3 Запустить на управляющем ПК системы специализированное ПО «J750Maint».

6.3.1.4 В диалоговом окне (рисунок 2) программы «J750Maint» перейти на вкладку «External Cal».

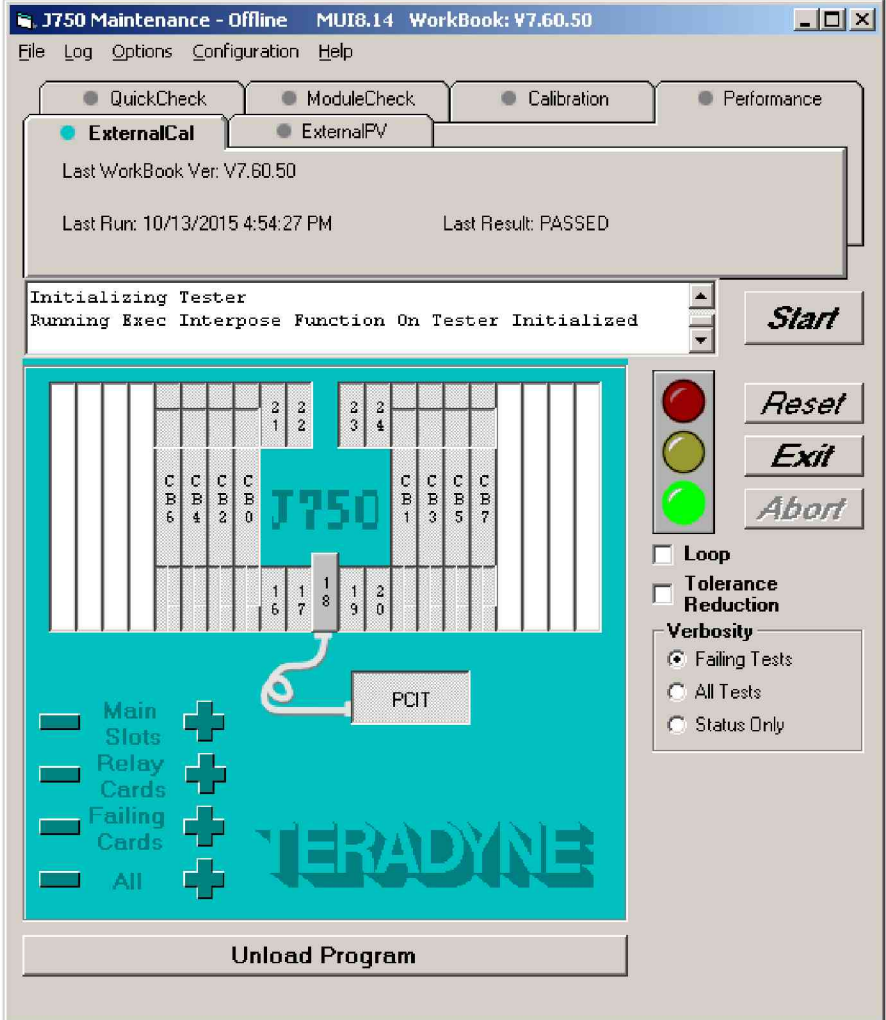

Рисунок 2 - Диалоговое окно программы «J750Maint»

6.3.1.5 Отменить выбор всех плат системы, нажав на знак «-» в поле «ALL».

6.3.1.6 Выбрать в диалоговом окне модуль «CAL-CUB» щелчком по изображению ярлыка, который соответствует SLOT 18.

6.3.1.7 Нажать кнопку «Start».

6.3.1.8 Подключить щупы мультиметра к интерфейсной плате «CAL-DIB» по схеме, показанной в открывшемся диалоговом окне программы (рисунок 3).

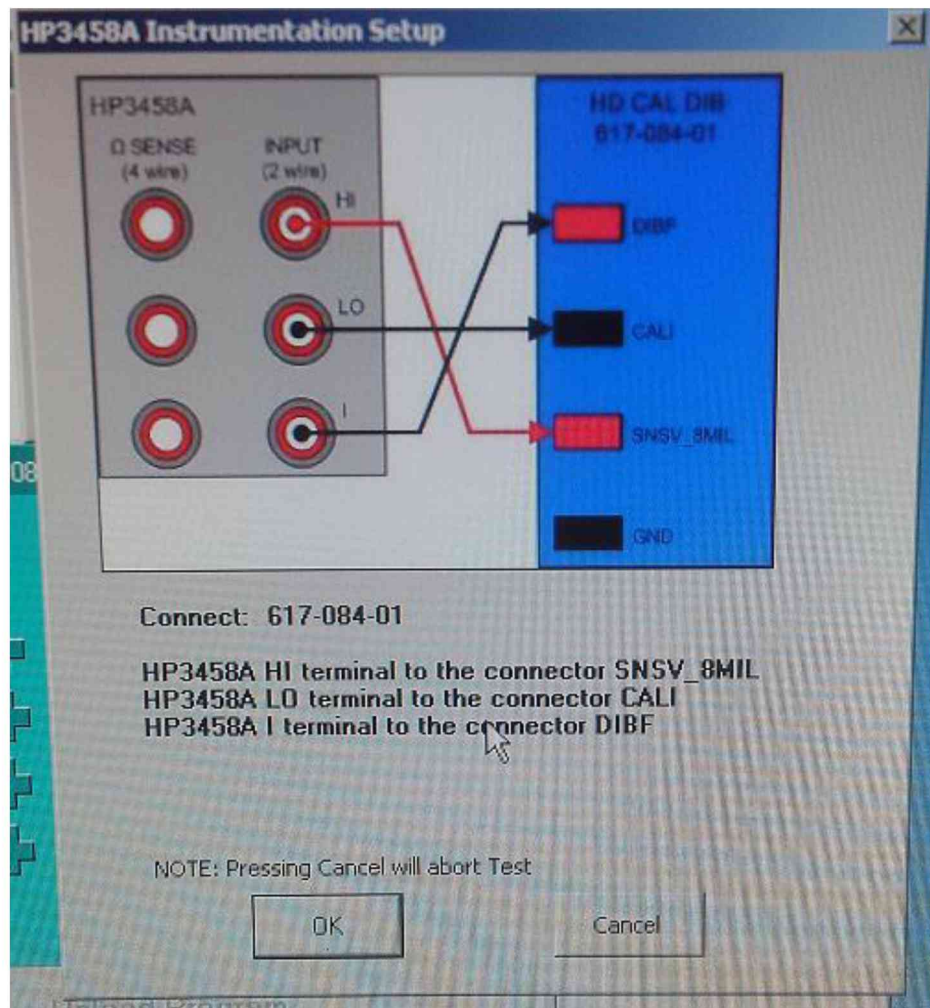

Рисунок 3 - Схема подключения щупов мультиметра к интерфейсной плате

6.3.1.9 При успешном прохождении процедуры «ExternalCal» появится окно «CALCUBCAL» с результатами калибровки, как показано на рисунке 4, в противном случае появится код ошибки.

6.3.1.10 Стенд считается прошедшим калибровку (подстройку) модуля «CAL-CUB», если процедура «ExternalCal» прошла успешно.

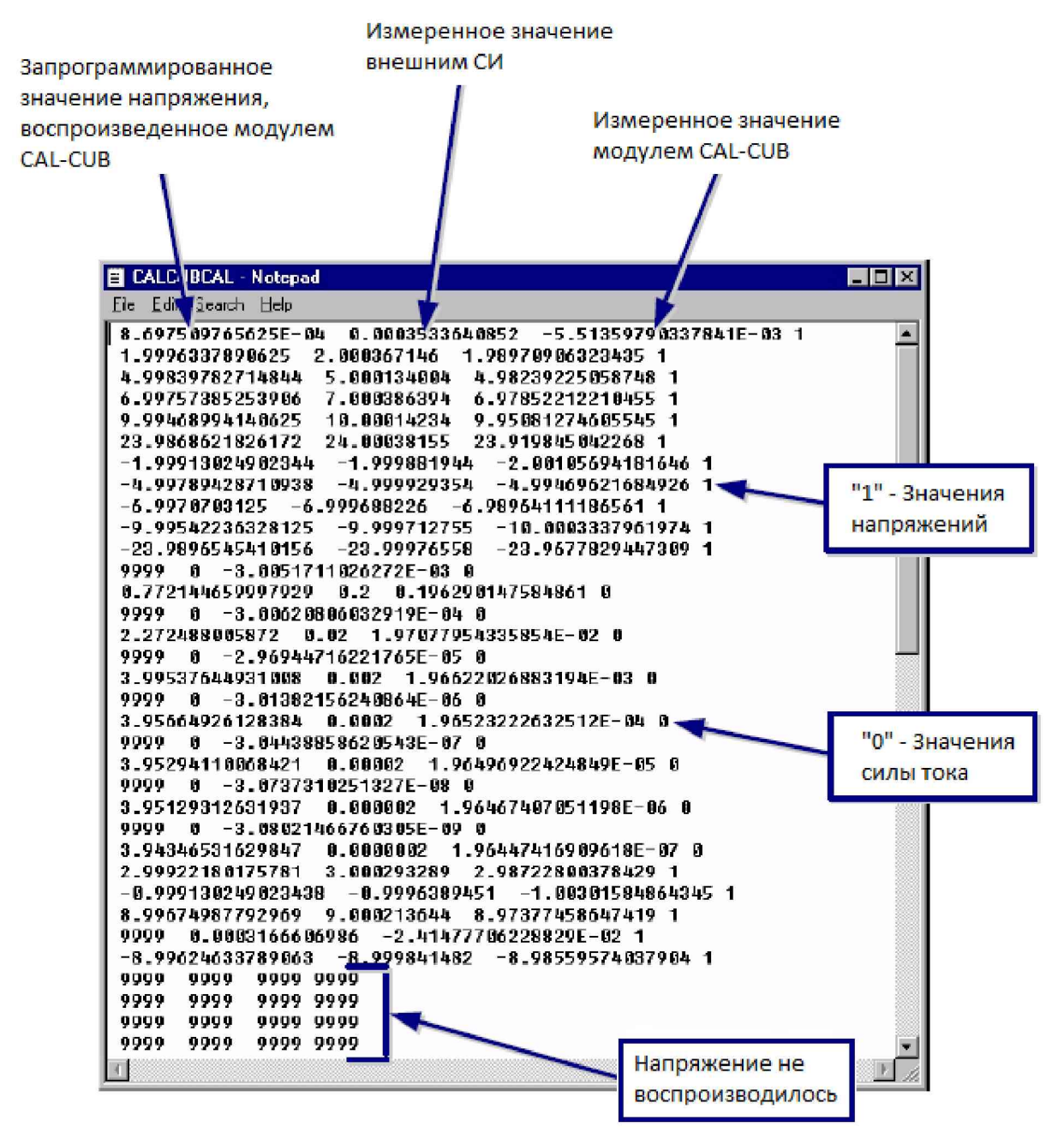

Рисунок 4 - Результаты процедуры калибровки «External Cal»

# **6.3.2 Проверка модуля «CAL-CUB» после подстройки**

Схема соединений - по пункту 6.3.1.

6.3.2.1 В диалоговом окне программы «J750Maint» перейти на вкладку «External PV».

6.3.2.2 Отменить выбор всех плат системы, нажав на знак «-» в поле «ALL».

6.3.2.3 Выбрать в диалоговом окне модуль «CAL-CUB» щелчком по изображению ярлыка, который соответствует SLOT 18.

6.3.2.4 Нажать кнопку «Start».

6.3.2.5 По завершении процесса измерений результаты измерения «External PV» выводятся на экран, как показано на рисунке 6.

| <b>ExtPV</b> — Блокнот                                                                                                    | $\Box$                                                                                                    |
|----------------------------------------------------------------------------------------------------|----------------------------------------------------------------------------------------------------|
| Файл Правка Формат <u>В</u> ид Справка                                                                                                    |                                                                                                    |
| TESTER: TERADYNE J7734<br>IG-XL VERSION: 3.60.10 (P7)<br>IG-XL BUILD: 07.24.15.04.44<br>CURRENT TIME: Thu Mar 24 16:34:00 2016<br>SYSTEM TYPE: J750<br>PROGRAM NAME: ExtPerformance(Customer)                                                                                                    | $\begin{array}{c} \mathbf{m} \\ \mathbf{m} \end{array}$                                                                                                    |
| Board Configuration:<br>slot<br>Serial#<br>Option Name<br>dib<br>$-1$<br>34007E1 1322-A 617-084-01<br>$-1$<br><b>s</b> 11<br>c3474d9 1251-A 239-624-00<br>$\circ$<br>channel c34b38a 1429-A 615-988-01<br>0.0<br>cbmain c34af39 1429-A 615-793-02<br>0.1<br>cbrelay c34af07 1333-A 615-795-01<br>$\mathbf{1}$<br>channel c340706 1413-A 615-988-01<br>1.0<br>cbmain c340640 1413-A 615-793-02<br>1.1<br>cbrelay c340295 1333-A 615-795-01<br>18<br>c346fe4 1423-A 621-917-01<br>cub<br>21<br>dps<br>c35d420 1414-F 239-016-06                                                                                                    | <b>Rev Date</b><br>PartNum                                                                                                    |
| P/F<br>Subslot Instrument<br>$5\vert$ ot $\vert$<br>Frame<br>TestNb Channel TypeofTest<br><b>TestLabel</b><br><b>TestParameters</b><br><b>PASS</b><br> 18 <br>$\vert$ CUB $\vert$     TEST<br>1 CALCUB test of source voltage at -24v<br> 18 <br><b>PASS</b><br>23.9971598590524    -1.6380 1 CALCUB test of voltage measure at -24V <br>PASS <sup>I</sup><br> 18 <br>1 CALCUB test of source voltage at -23V<br><b>PASS</b><br> 18 <br>22.9969719690524    -6.1691 1 CALCUB test of voltage measure at -23V <br>PASS <sup>I</sup><br> 18 <br>1 CALCUB test of source voltage at -22V<br><b>PASS</b><br>$\vert$ CUB $\vert$     TEST<br><b>18</b><br>21.9966760390524    -3.2151 1 CALCUB test of voltage measure at -22V <br><b>PASS</b><br> 18 <br>$\vert$ CUB $\vert$   TEST  <br>1 CALCUB test of source voltage at -21V<br>PASS <sup>I</sup><br> 18 <br>$ $ CUB $ $ TEST<br>20.99693536905241118.3528211CALCUB test of voltage measure at -21VI<br>PASS <sup>I</sup> | HardwareMode<br>TestGrp2<br>TestGrp1<br>TestType<br>Expval LowLim Value HighLim SysAddr MemAddr Units %Delta LpCnt<br> 401000 -1 Par -24 -24.0054179903868 -24.00021171 -23.9945820096132    -3.9075 <br>$\vert$ CUB   TEST  $\vert$ 401001 -1 Par -24.00021171 -24.0032635609476 -24.0002617011369 -<br>  CUB   TEST  401002 -1 Par -23 -23.0052179903868 -23.00002382 -22.9947820096132    -0.4564 <br>  CUB   TEST  [401003 -1 Par -23.00002382 -23.0030756709476 -23.0002120928702 -<br>  CUB   TEST   401004 -1 Par -22 -22.0050179903868 -21.99972789 -21.9949820096132    5.42268 <br>$ 401005 $ -1   Par   -21, 99972789   -22, 0027797409476   -21, 9998260104465   -<br> 401006 -1 Par -21 -21.0048179903868 -20.99998722 -20.9951820096132   0.26525 <br>[401007   -1   Par   -20, 99998722   -21, 0030390709476   -20, 99973230408   -<br> 18    CUB   TEST   401008 -1 Par -20 -20.0046179903868 -20.00006943 -19.9953820096132    -1.5034 |

Рисунок 6 - Результаты измерений «External PV»

Модуль считается прошедшим проверку успешно, если во всех результатах измерений будет отображено сообщение «PASS».

## **6.4 О пределение метрологических характеристик**

## **6.4.1 Определение абсолютной погрешности частоты опорного сигнала**

6.4.1.1 Подсоединить наконечник кабеля, входящего в комплект интерфейсной платы CAL-DIB, к тестовой точке CLK\_N на плате CAL-DIB. Расположение разъема CLK\_N показано на рисунке 7.

Присоединить выходной разъем кабеля к входу частотомера.

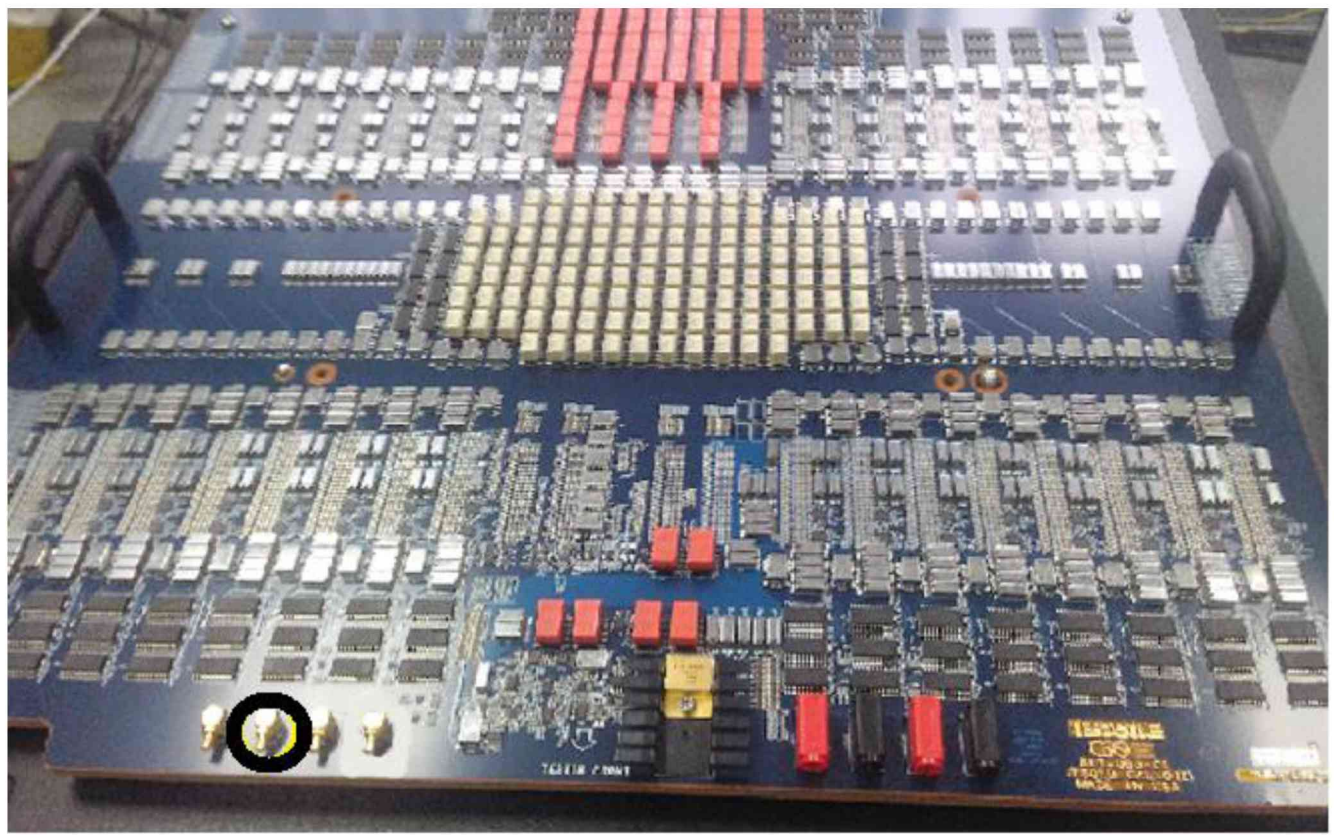

Рисунок 7 - Расположение разъема CLK\_N на плате CAL-DIB

6.4.1.2 Выполнить измерение частоты.

Результат измерения считать положительным, если измеренное значение частоты находится в пределах (100  $\pm$ 0,001) МГц.

# **Общие указания по выполнению операций 6.4.2 - 6.4.11**

Измерения характеристик производятся в автоматическом режиме.

Для формирования протоколов с результатами измерений необходимо выполнить следующие действия.

1) В диалоговом окне программы «J750Maint» перейти на вкладку «Performance», как показано на рисунке 8.

2) Отметить выбор всех плат (каналов) стенда, нажав на знак «+» в поле «ALL».

3) Выбрать в поле «Verbosity» значение «All test».

4) Нажать кнопку «Start».

5) Программа выполнит измерение параметров стенда в автоматическом режиме, после чего результаты измерений «Performance» отобразятся в окне, показанном на рисунке 9.

6) Открыть файл «Формирование протокола» в Microsoft Excel, как показано на рисунке 10. 7) Выполнить следующие действия.

7.1) Выбрать необходимый состав стенда J750Ex-HD, исходя из его комплектации.

7.2) Нажать кнопку <Загрузить рез-ты процедуры «Performance internal»>. Откроется окно «Характеристики». Вид окна представлен на рисунке 11.

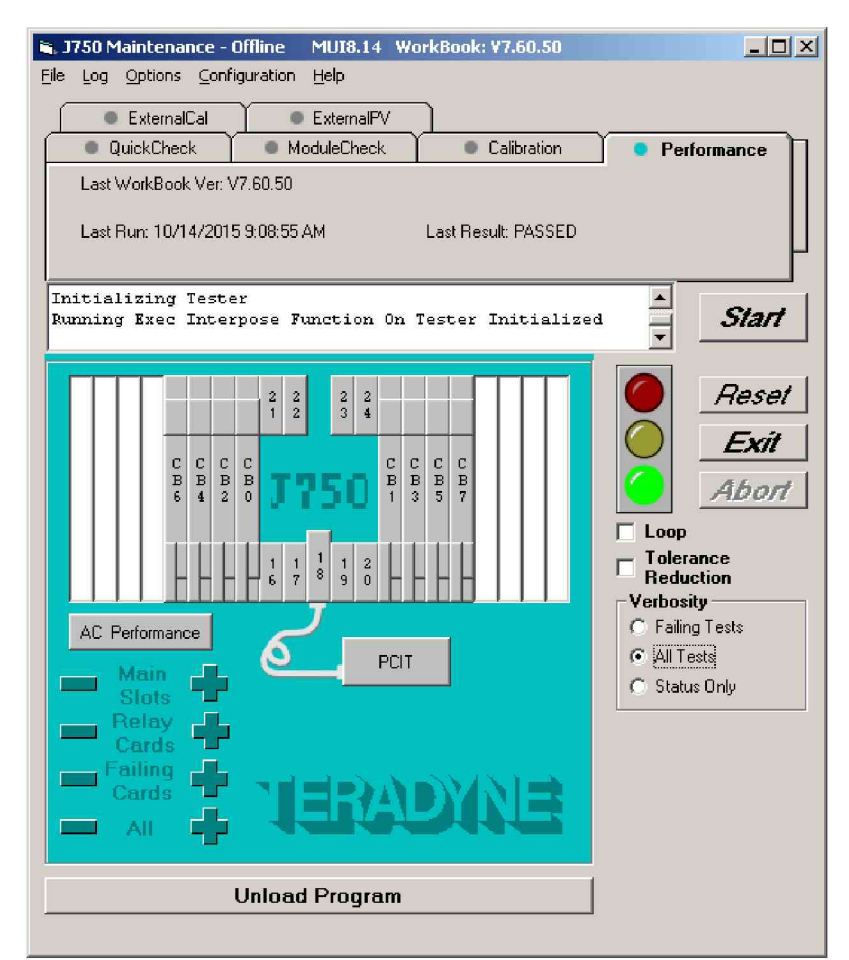

Рисунок 8 - В диалоговое окно программы «J750Maint» в режиме «Performance»

| Performance - Блокнот                                                                                                    | $\begin{array}{c c c c c c} \hline \multicolumn{1}{c }{\mathbf{C}} & \multicolumn{1}{c }{\mathbf{C}} & \multicolumn{1}{c }{\mathbf{X}} \\\hline \multicolumn{1}{c }{\mathbf{C}} & \multicolumn{1}{c }{\mathbf{C}} & \multicolumn{1}{c }{\mathbf{X}} \\\hline \multicolumn{1}{c }{\mathbf{C}} & \multicolumn{1}{c }{\mathbf{C}} & \multicolumn{1}{c }{\mathbf{X}} \\\hline \multicolumn{1}{c }{\mathbf{C}} & \multicolumn{1}{c }{\mathbf{C}} & \multicolumn$ |
|----------------------------------------------------------------------------------------------------|----------------------------------------------------------------------------------------------------|
| Файл Правка Формат Вид Справка                                                                                                    |                                                                                                    |
| TESTER: TERADYNEJ7761<br>IG-XL VERSION: 3.60.20 (P1)<br>IG-XL BUILD: 01.29.16.02.37<br>CURRENT TIME: Wed May 25 15:41:01 2016<br>SYSTEM TYPE: 1750<br>PROGRAM NAME: Performance(Customer)                                                                                                    |                                                                                                    |
| Board Configuration:<br>Serial#<br>slot<br>Option Name<br><b>Rev Date</b><br>PartNum<br>$-1$<br>dib<br>34087E7 1322-A 617-084-01<br>$-1$<br>51i<br>c357025 1251-A 239-624-00<br>$\Omega$<br>channel c365715 1515-A 615-988-01<br>cbmain c36ba66 1436-A 615-793-02<br>0.0<br>0.1<br>cbrelay c36ba7a 1333-A 615-795-01<br>0.2<br>c36887b 1337-A 614-889-01<br>dsmto<br>0.3<br>dsmto<br>c36bba9 1337-A 614-889-01<br>1<br>channel c367f2c 1515-A 615-988-01<br>1.0<br>cbmain c367b66 1436-A 615-793-02<br>1.1<br>cbrelay c367b5a 1333-A 615-795-01<br>$\overline{2}$<br>channel c367f32 1515-A 615-988-01<br>2.0<br>cbmain c367b69 1436-A 615-793-02<br>2.1<br>cbrelay c367b58 1333-A 615-795-01<br>$\overline{3}$<br>channel c3577c6 1515-A 615-988-01<br>3.0<br>cbmain c357595 1436-A 615-793-02<br>3.1<br>cbrelay c35757d 1333-A 615-795-01<br>17<br>c3568e8 1532-A 616-451-01<br>hdcto<br>17.0<br>hdctomain<br>c3564e5 1532-A 615-101-01<br>c3687fa 1545-A 621-917-02<br>18<br><b>cub</b><br>22<br>hdvis<br>$400c06c$ $1440-8$<br>$517 - 440 - 00$ |                                                                                                    |
| P/F<br>Frame<br><b>Slot</b><br>Subslot Instrument<br>TestGrp2<br>TestGrp1<br>TestType<br>ExpVal LowLim Value HighLim SysAddr MemAddr Units<br>TestNb Channel TypeofTest<br>HardwareMode<br>%Delta LpCnt<br>TestLabel<br>TestParameters<br>HSD800   PE_Drive <br> 300001 0 Par 0 -0.0075 3.42219362553098E-03 0.0075   V 45.6292 1 VIL<br><b>PASS</b><br> 0 <br>delta from set value: -1.00E+00V Small Swing;VIH=-9.00E-01V;VT=-9.50E-01V;CalLoad=NONE<br>  HSD800   PE_Drive   300001 0 Par 0 -0.0075 2.43571612481097E-03 0.0075   V 32.4762 1 VIL<br><b>PASS</b><br> 1 <br>delta from set value: -1.00E+00V Small Swing;VIH=-9.00E-01V;VT=-9.50E-01V;CalLoad=NONE<br>  HSD800   PE_Drive <br> 300001 0 Par 0 -0.0075 1.95375650714336E-03 0.0075   V 26.0500 1 VIL<br> 2 <br>PASS <sup>I</sup><br>delta from set value: -1.00E+00V Small Swing;VIH=-9.00E-01V;VT=-9.50E-01V;CalLoad=NONE                                                                                                    | $\overline{\nabla}$                                                                                                    |

Рисунок 9 - Результаты измерений «Performance»

```
J750M ^2017 J750Ex-HD. Методика поверки. 30.05.2017 стр. 10 из 21
```

| Ģ.                                                                  | $\begin{bmatrix} 0 & 0 \\ 0 & 0 \end{bmatrix} = \begin{bmatrix} 0 & 0 \\ 0 & 0 \end{bmatrix} = \begin{bmatrix} 0 & 0 \\ 0 & 0 \end{bmatrix}$                                                                                                    |                   |                                                    |        | Формирование протокола HD [Режим совместимости] - Microsoft Excel |                                                      |                                           |  |                          |                                                          |              |                       |
|---------------------------------------------------------------------|----------------------------------------------------------------------------------------------------|-------------------|----------------------------------------------------|--------|-------------------------------------------------------------------|------------------------------------------------------|-------------------------------------------|--|--------------------------|----------------------------------------------------------|--------------|-----------------------|
|                                                                     | Главная<br>Вставка                                                                                                    | Разметка страницы | Формулы                                            | Данные | Рецензирование<br>Вид                                             | Разработчик                                          |                                           |  |                          |                                                          |              | $\pi$ $x$             |
| <b>Basic</b>                                                        | <b>У Свойства</b><br><b>MAIL ST</b><br>Запись макроса<br><b>Пр</b> Свойства карты<br><b>E</b><br>572<br>(2) Пакеты расширения @ Экспорт<br><b>В Относительные ссылки</b><br>Ф- Просмотр кода<br>Visual Макросы<br>Вставить<br><b>Источник</b> (@) Обновить данные<br>Режим<br>конструктора <b>В</b> Отобразить окно<br><b>Везопасность макросов</b> |                   |                                                    |        |                                                                   |                                                      |                                           |  |                          |                                                          |              |                       |
| O35                                                                 | Код<br>$-(1)$                                                                                                    | $f_{\rm x}$       | Элементы управления                                |        |                                                                   | XML                                                  |                                           |  |                          |                                                          |              |                       |
|                                                                     |                                                                                                    |                   |                                                    |        | р                                                                 | G.                                                   | H                                         |  |                          | K.                                                       | M            | N                     |
| $\overline{2}$<br>3                                                 | $\mathsf{C}$<br>$\overline{A}$<br>B.<br>D<br>E.<br>Загрузить рез-ты процедуры<br>Очистить приложение Б<br>Performance internal                                                                                                    |                   |                                                    |        |                                                                   | Загрузить рез-ты процедуры<br>"Performance external" | Загрузить рез-ты процедуры<br>ExternalCal |  |                          | Очистить приложение А                                    |              |                       |
| $\Delta$<br>5                                                       | Приложение к протоколу Б                                                                                                    |                   |                                                    |        |                                                                   |                                                      |                                           |  | Приложение к протоколу А |                                                          |              |                       |
| 6                                                                   |                                                                                                    |                   | Отчет внутренней самодиагностики системы J750Ex-HD |        |                                                                   |                                                      |                                           |  |                          | Результаты проверки модуля CAL-CUB с помощью мультиметра |              |                       |
|                                                                     |                                                                                                    |                   | Процедура Performance Verification (Internal)      |        |                                                                   |                                                      |                                           |  |                          |                                                          |              |                       |
| 8                                                                   |                                                                                                    |                   |                                                    |        |                                                                   |                                                      |                                           |  |                          |                                                          |              |                       |
| $\overline{9}$                                                      |                                                                                                    |                   |                                                    |        |                                                                   |                                                      |                                           |  |                          |                                                          |              |                       |
| 10                                                                  |                                                                                                    |                   |                                                    |        |                                                                   |                                                      |                                           |  |                          |                                                          |              |                       |
| Выберите конфигурацию J750EX HD:<br>11<br>12 Количество модулей HSD |                                                                                                    |                   |                                                    |        |                                                                   |                                                      |                                           |  |                          |                                                          |              |                       |
|                                                                     | 13 Тип источника питания                                                                                                    |                   | <b>HDVIS</b>                                       |        |                                                                   |                                                      |                                           |  |                          |                                                          |              |                       |
|                                                                     | 14 Количество источников питания                                                                                                    |                   |                                                    |        |                                                                   |                                                      |                                           |  |                          |                                                          |              |                       |
| 15                                                                  |                                                                                                    |                   |                                                    |        |                                                                   |                                                      |                                           |  |                          |                                                          |              |                       |
| 16                                                                  |                                                                                                    |                   |                                                    |        |                                                                   |                                                      |                                           |  |                          |                                                          |              |                       |
| 17<br>18                                                            |                                                                                                    |                   |                                                    |        |                                                                   |                                                      |                                           |  |                          |                                                          |              |                       |
| 19                                                                  |                                                                                                    |                   |                                                    |        |                                                                   |                                                      |                                           |  |                          |                                                          |              |                       |
| 20                                                                  |                                                                                                    |                   |                                                    |        |                                                                   |                                                      |                                           |  |                          |                                                          |              |                       |
| 21                                                                  | н + → → Лист1 Лист2 Лист3 2                                                                                                    |                   |                                                    |        |                                                                   |                                                      |                                           |  | <b>HALL</b>              |                                                          |              |                       |
| 日<br>Готово                                                         |                                                                                                    |                   |                                                    |        |                                                                   |                                                      |                                           |  |                          |                                                          | 田口凹 100% (一) | $\bigoplus$<br>$\Box$ |

Рисунок 10 - Вид файла «Формирование протокола»

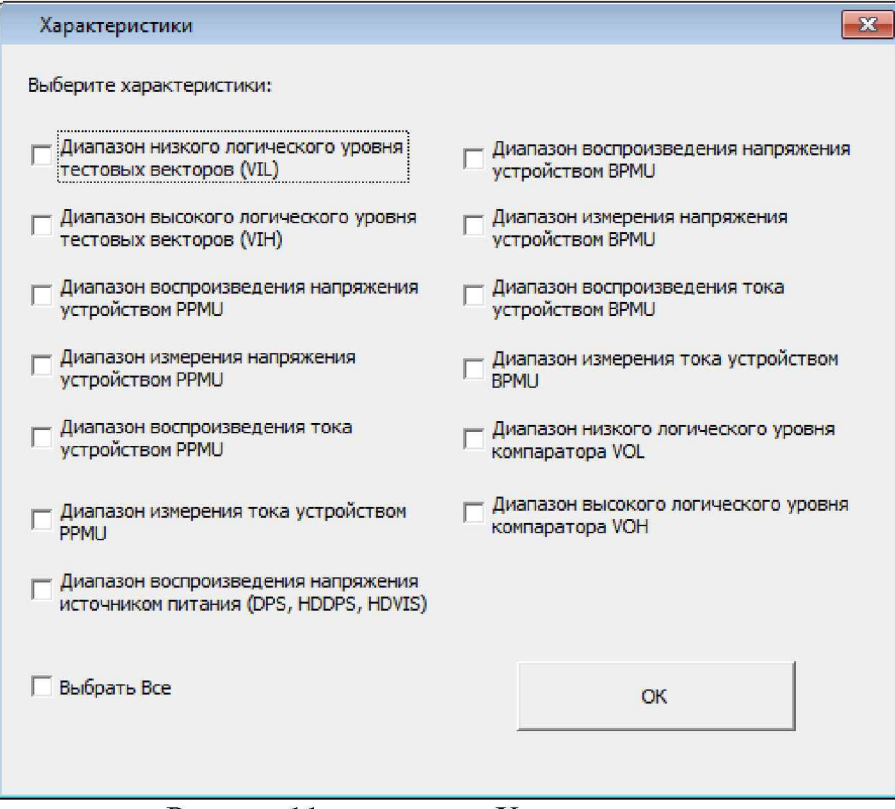

Рисунок 11 - вид окна «Характеристики»

7.3) Выбрать соответствующие характеристики из перечня, отображаемого в этом окне, нажать кнопку <ОК>.

7.4) Выбрать файл «Performance» из директории, в которой сохранен файл, нажать <OK>.

7.5) Программа сформирует файл в виде таблицы, в правом столбце которой отражаются результаты (Годен / Брак).

7.6) Приобщить сформированную таблицу к протоколу поверки.

## 6.4.2 Определение абсолютной погрешности воспроизведения уровней постоянного напряжения драйверами

6.4.2.1 В окне «Характеристики» (рисунок 11) выбрать «Диапазон низкого логического уровня тестовых векторов (VIL)», «Диапазон высокого логического уровня тестовых векторов (VIH)», нажать кнопку <OK>.

6.4.2.2 Результаты (Годен / Брак) рассчитываются исходя из пределов допускаемой погрешности, указанных в таблице 6.4.2.1.

Таблица 6.4.2.1 - Диапазоны и пределы допускаемой погрешности воспроизведения постоянного напряжения драйверами

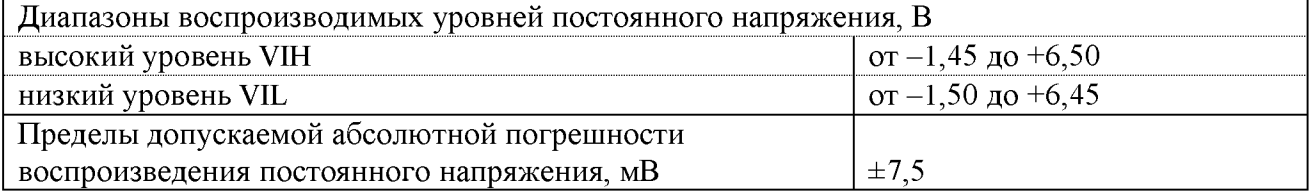

6.4.2.3 Пример фрагмента протокола представлен в таблице 6.4.2.2.

Таблица 6.4.2.2 - Фрагменты файла протокола

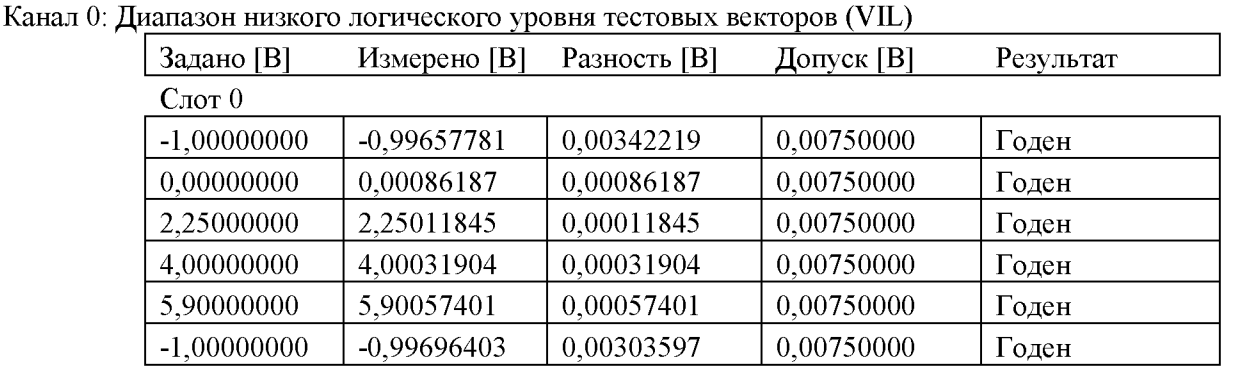

Канал 0: Диапазон высокого логического уровня тестовых векторов (VIH)

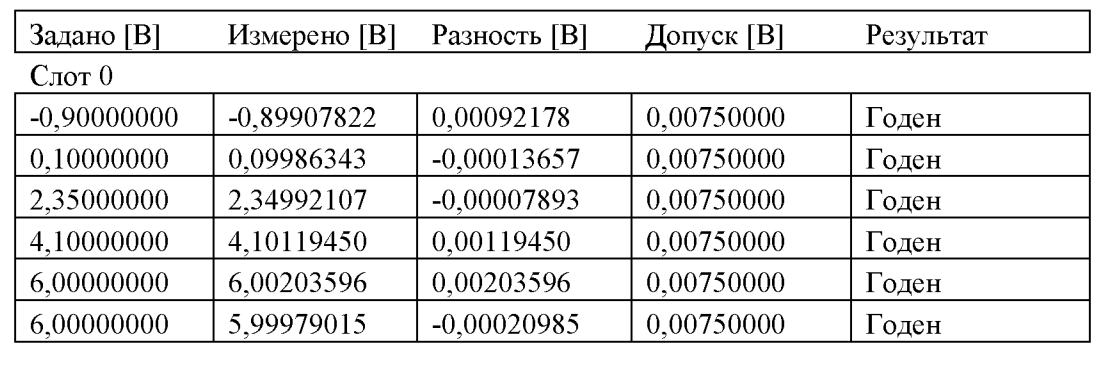

### **6.4.3 Определение абсолютной погрешности воспроизведения и измерения постоянного напряжения источником-измерителем PPM U**

6.4.3.1 В окне «Характеристики» (рисунок 11) выбрать «Диапазон воспроизведения напряжения устройством PPMU», «Диапазон измерения напряжения устройством PPMU», нажать кнопку <ОК>.

6.4.3.2 Результаты (Годен / Брак) рассчитываются исходя из пределов допускаемой погрешности, указанных в таблице 6.4.3.1.

Таблица 6.4.3.1 - Пределы допускаемой абсолютной погрешности воспроизведения и измерения постоянного напряжения источником-измерителем PPMU

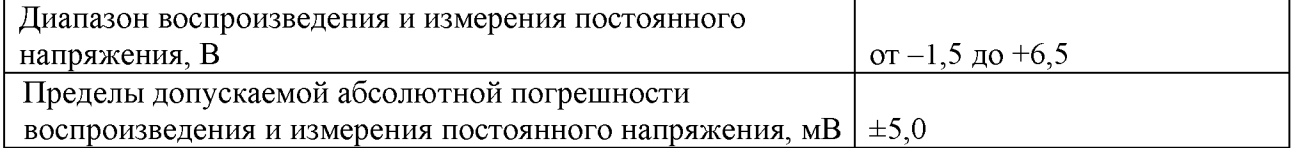

6.4.3.3 Пример фрагмента протокола представлен в таблице 6.4.3.2.

Таблица 6.4.3.2 - Фрагменты файла протокола

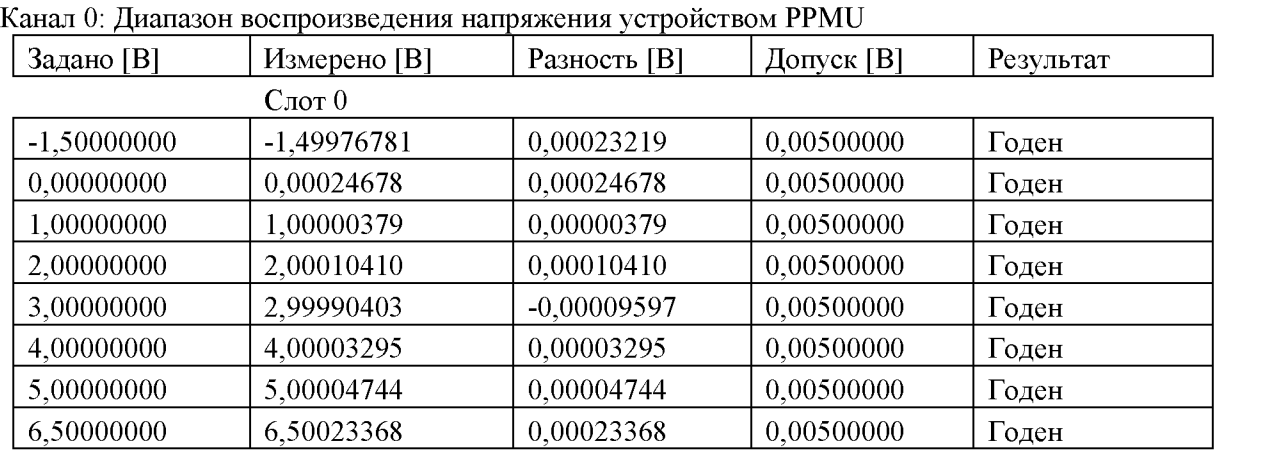

Канал 0: Диапазон измерения напряжения устройством PPMU

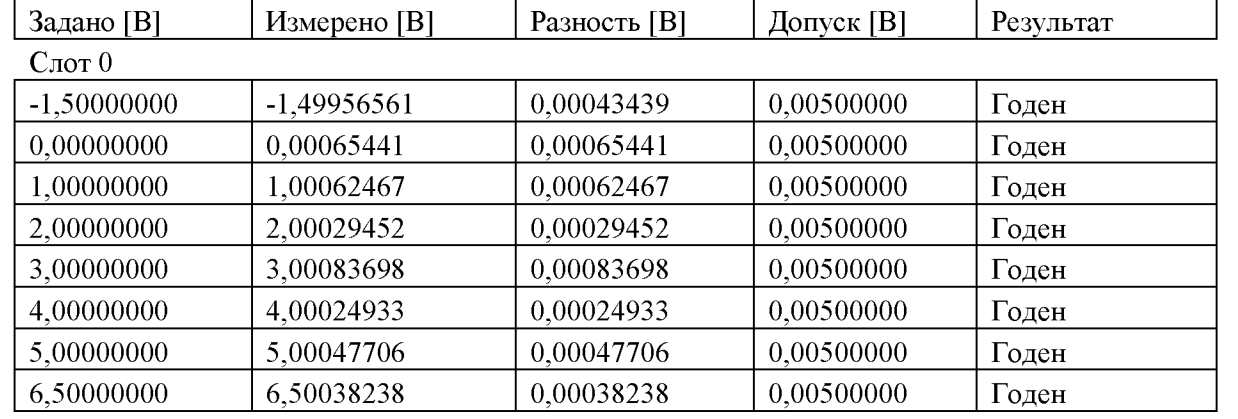

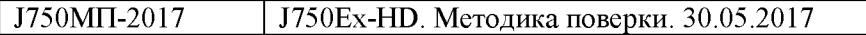

## **6.4.4 О пределение абсолю тной погреш ности воспроизведения силы постоянного тока** источником-измерителем PPMU

6.4.4.1 В окне «Характеристики» (рисунок 11) выбрать «Диапазон воспроизведения тока устройством PPMU», нажать кнопку <ОК>.

6.4.4.2 Результаты (Годен / Брак) рассчитываются исходя из пределов допускаемой погрешности, указанных в таблице 6.4.4.1.

Таблица 6.4.4.1 - Диапазоны  $D_I /$  разрешение  $R_I$  и пределы допускаемой абсолютной погрешности  $\Delta I$  воспроизведения и измерения силы постоянного тока PPMU

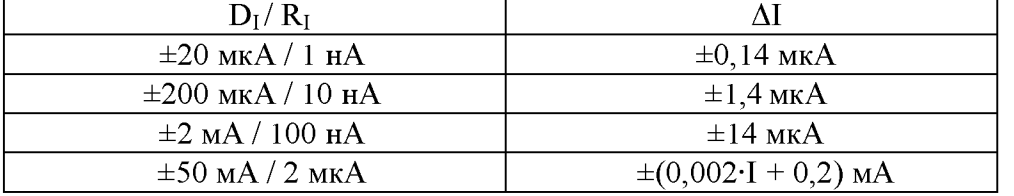

6.4.4.3 Пример фрагмента протокола представлен в таблице 6.4.4.2.

Таблица 6.4.4.2 - Фрагменты файла протокола

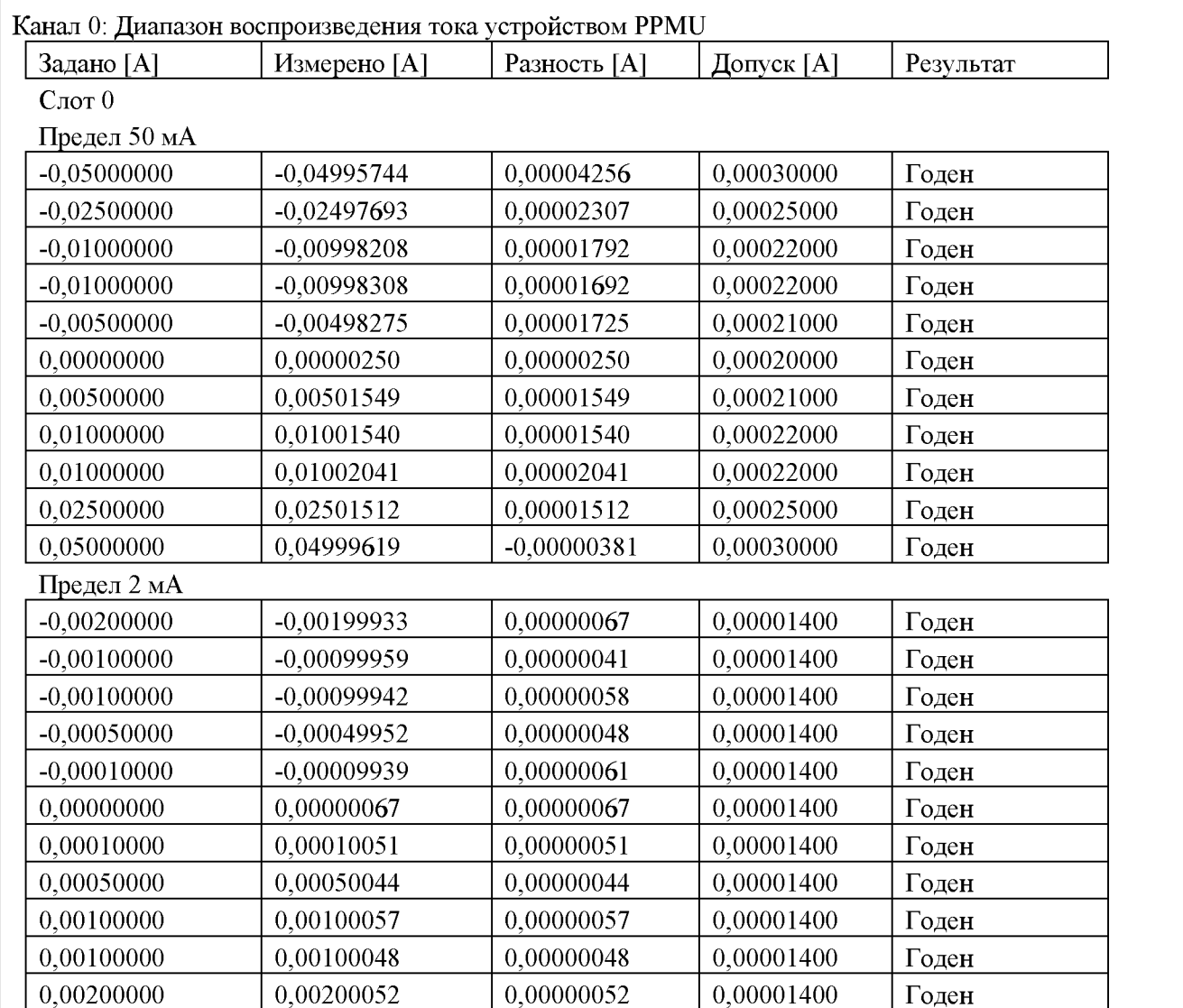

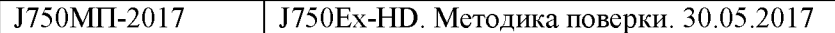

## **6.4.5 О пределение абсолю тной погреш ности измерения силы постоянного тока источником -изм ерителем PPM U**

6.4.5.1 В окне «Характеристики» (рисунок 11) выбрать «Диапазон измерения тока устройством PPMU», нажать кнопку <ОК>.

6.4.5.2 Результаты (Годен / Брак) рассчитываются исходя из пределов допускаемой погрешности, указанных в таблице 6.4.4.1.

Таблица 6.4.5.1 - Диапазоны  $D_I /$  разрешение  $R_I$  и пределы допускаемой абсолютной погрешности AI измерения силы постоянного тока PPMU\_\_\_\_\_\_\_\_\_\_\_\_\_\_\_\_\_\_

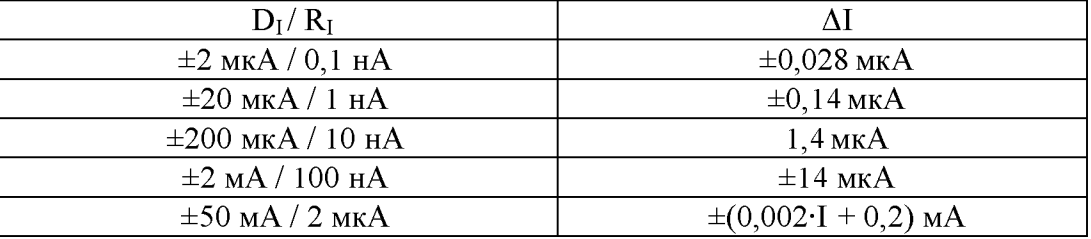

6.4.5.3 Пример фрагмента протокола представлен в таблице 6.4.4.2.

Таблица 6.4.5.2 - Фрагменты файла протокола

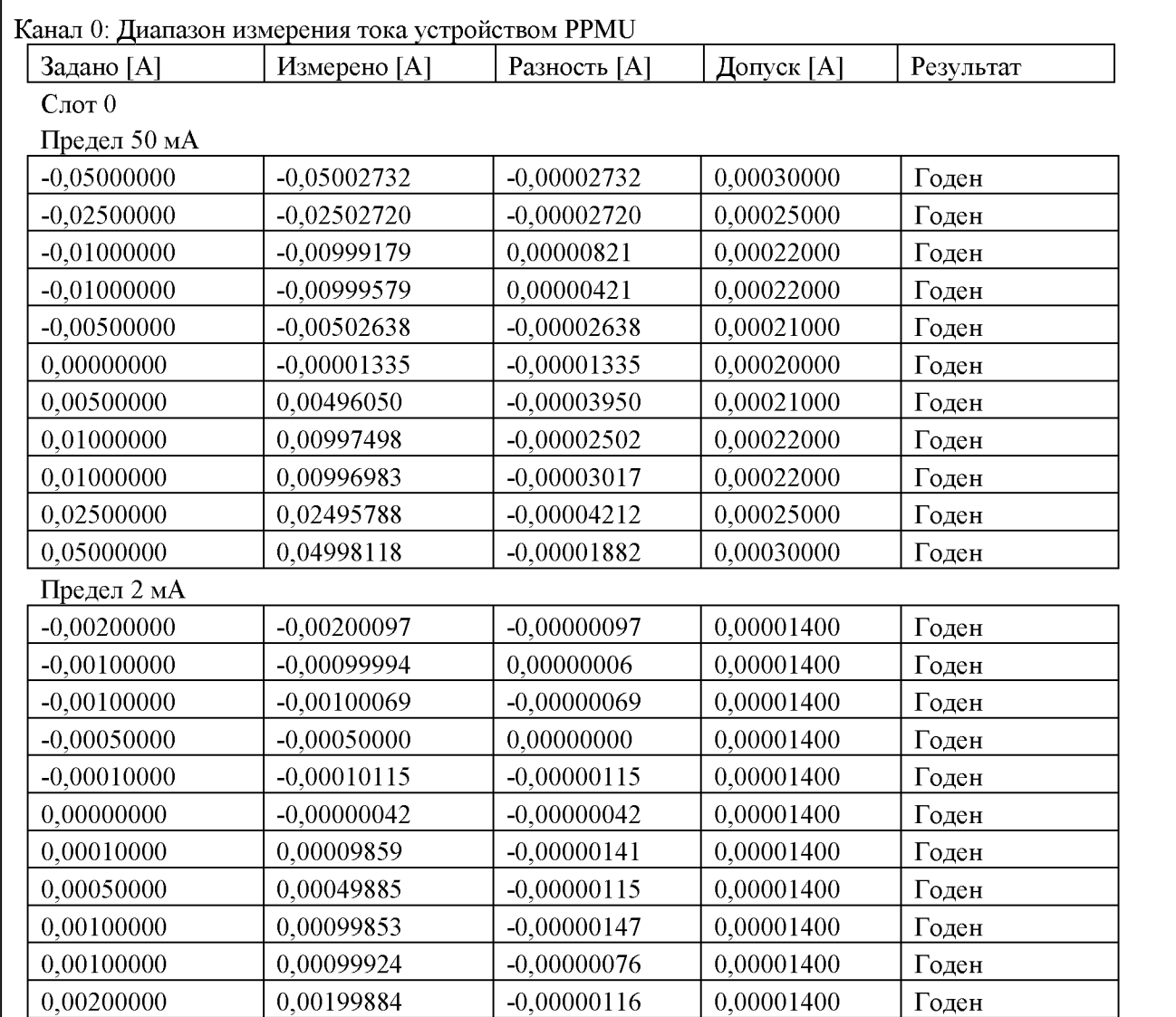

## **6.4.6 Определение абсолютной погрешности воспроизведения и измерения** постоянного напряжения источником-измерителем BPMU

6.4.6.1 В окне «Характеристики» (рисунок 11) выбрать «Диапазон воспроизведения напряжения устройством BPMU», «Диапазон измерения напряжения устройством BPMU», нажать кнопку <ОК>.

6.4.6.2 Результаты (Годен / Брак) рассчитываются исходя из пределов допускаемой погрешности, указанных в таблице 6.4.6.1.

Таблица 6.4.6.1 - Пределы допускаемой абсолютной погрешности воспроизведения и измерения постоянного напряжения источником-измерителем BPMU\_\_\_\_\_

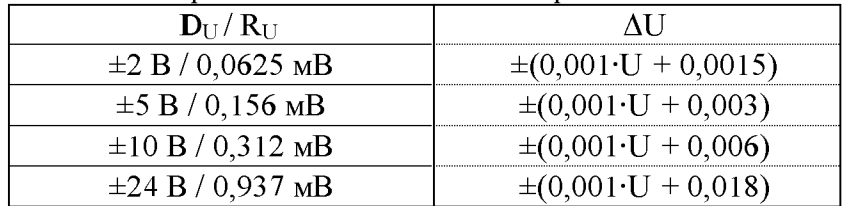

6.4.6.3 Пример фрагмента протокола представлен в таблице 6.4.6.2.

Таблица 6.4.6.2 - Фрагменты файла протокола

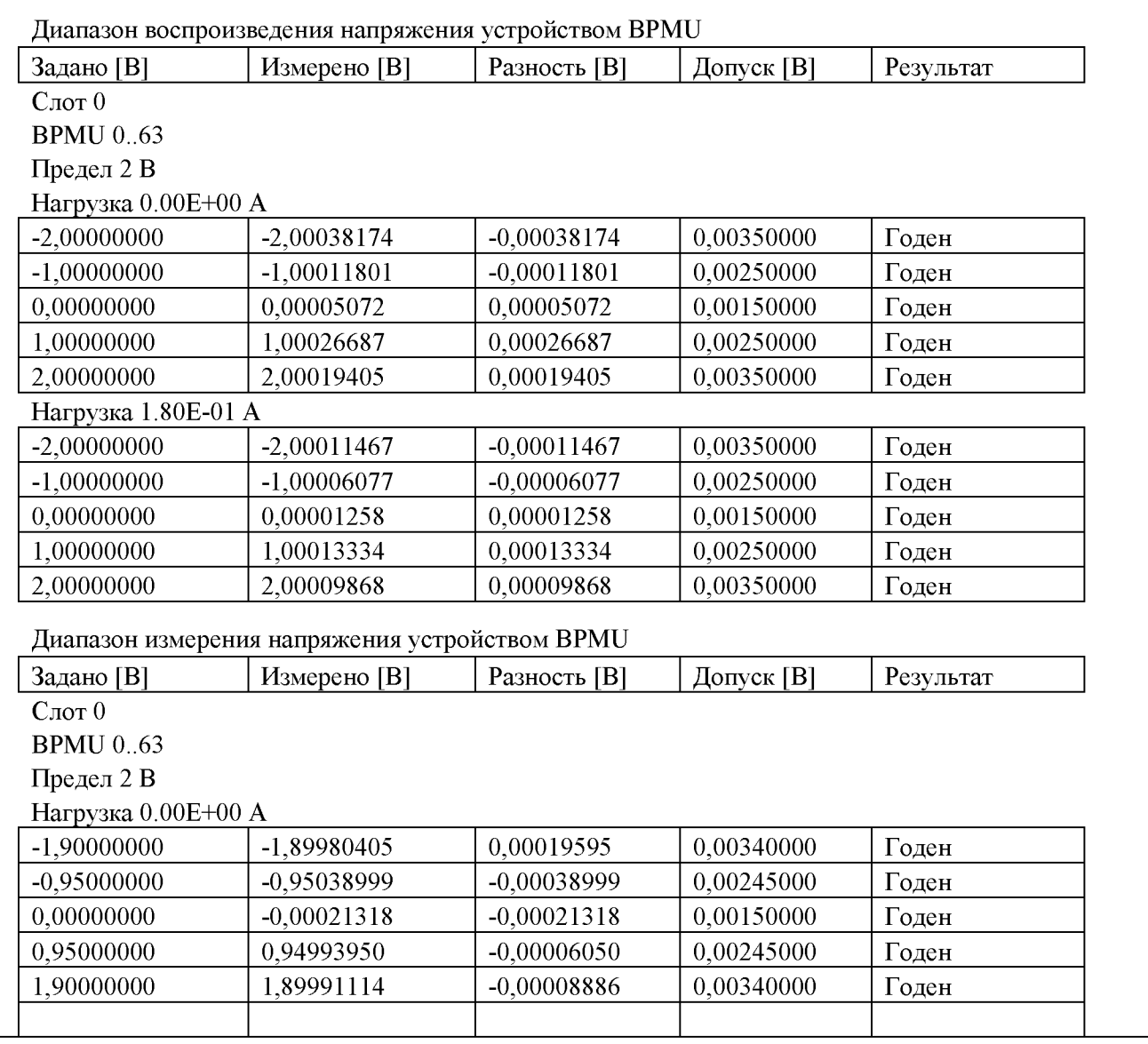

## 6.4.7 Определение абсолютной погрешности воспроизведения силы постоянного тока источником-измерителем BPMU

6.4.7.1 В окне «Характеристики» (рисунок 11) выбрать «Диапазон воспроизведения тока устройством BPMU», нажать кнопку <OK>.

6.4.7.2 Результаты (Годен / Брак) рассчитываются исходя из пределов допускаемой погрешности, указанных в таблице 6.4.7.1.

Таблица 6.4.7.1 – Диапазоны  $D_I /$  разрешение  $R_I$  и пределы допускаемой абсолютной погрешности  $\Delta I$  воспроизведения и измерения силы постоянного тока BPMU

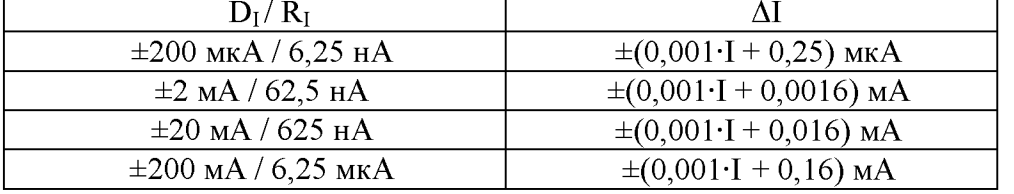

6.4.7.3 Пример фрагмента протокола представлен в таблице 6.4.7.2.

Таблица 6.4.7.2 - Фрагменты файла протокола

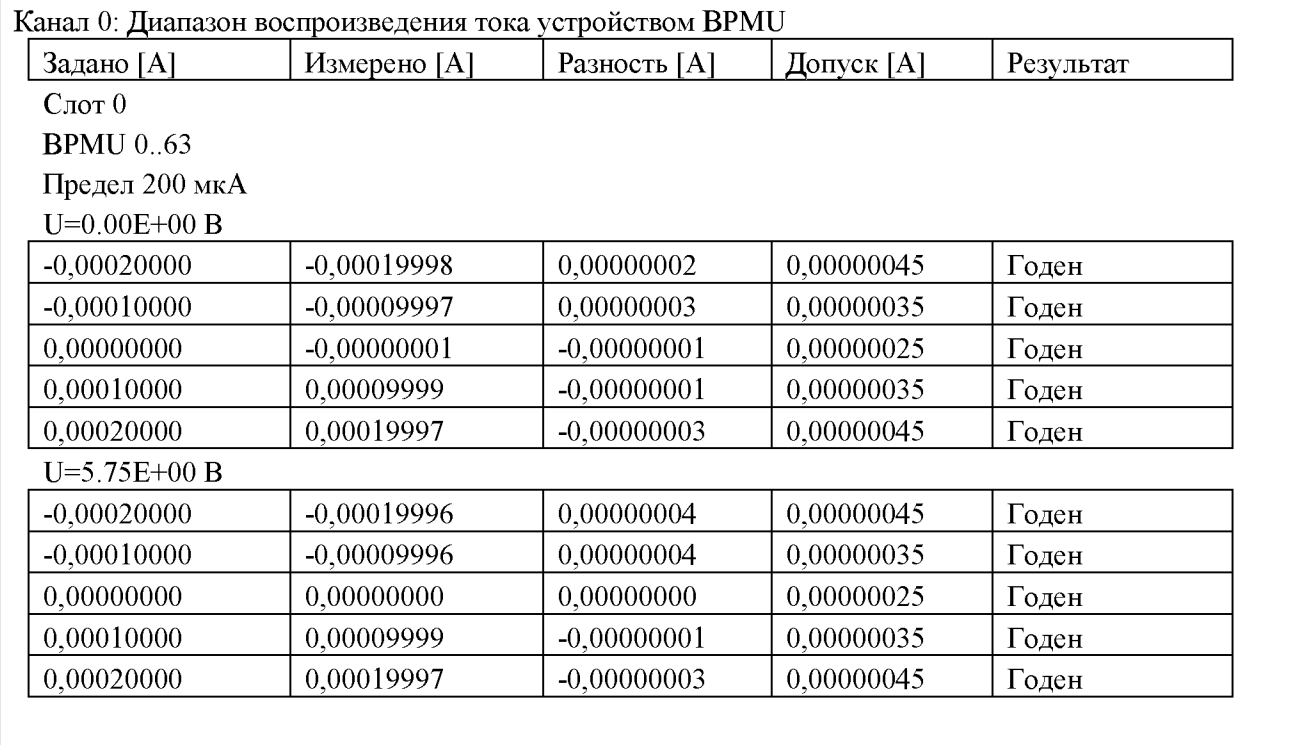

## 6.4.8 Определение абсолютной погрешности измерения силы постоянного тока источником-измерителем BPMU

6.4.8.1 В окне «Характеристики» (рисунок 11) выбрать «Диапазон измерения тока устройством BPMU», нажать кнопку <OK>.

6.4.8.2 Результаты (Годен / Брак) рассчитываются исходя из пределов допускаемой погрешности, указанных в таблице 6.4.7.1.

Таблица 6.4.8.1 – Диапазоны  $D_I /$  разрешение  $R_I$  и пределы допускаемой абсолютной погрешности  $\Delta I$  измерения силы постоянного тока BPMU

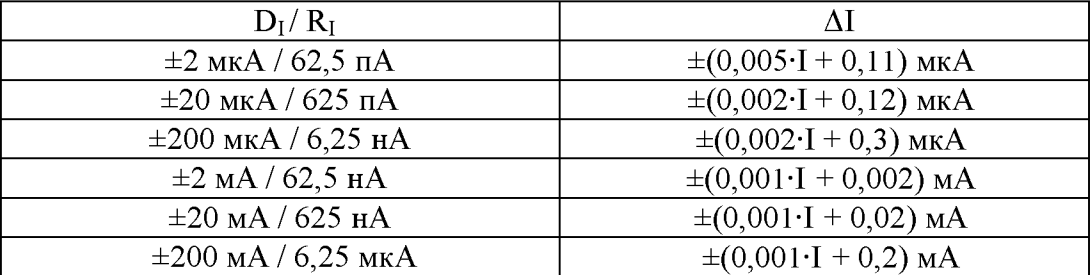

6.4.8.3 Пример фрагмента протокола представлен в таблице 6.4.8.2.

Таблица 6.4.8.2 - Фрагменты файла протокола

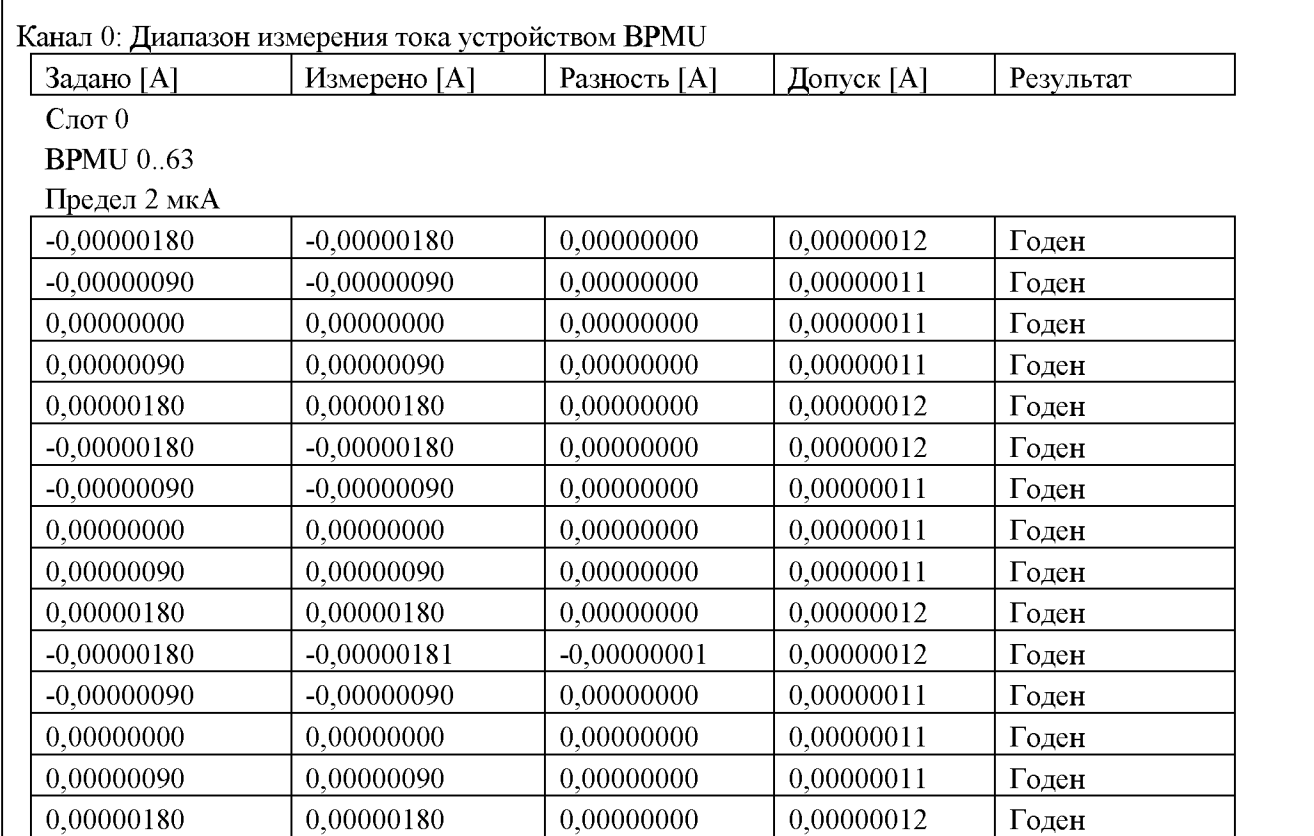

### 6.4.9 Определение абсолютной погрешности измерения постоянного напряжения компараторами

6.4.9.1 В окне «Характеристики» (рисунок 11) выбрать «Диапазон низкого логического уровня компаратора VOL», «Диапазон высокого логического уровня компаратора VOH», нажать кнопку < ОК>.

6.4.9.2 Результаты (Годен / Брак) рассчитываются исходя из пределов допускаемой погрешности, указанных в таблице 6.4.9.1.

Таблица 6.4.9.1 - Диапазон и пределы допускаемой погрешности измерения постоянного напряжения компараторами

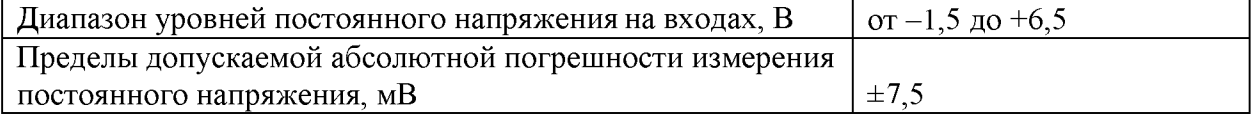

6.4.9.3 Пример фрагмента протокола представлен в таблице 6.4.9.2.

Таблица 6.4.9.2 - Фрагменты файла протокола

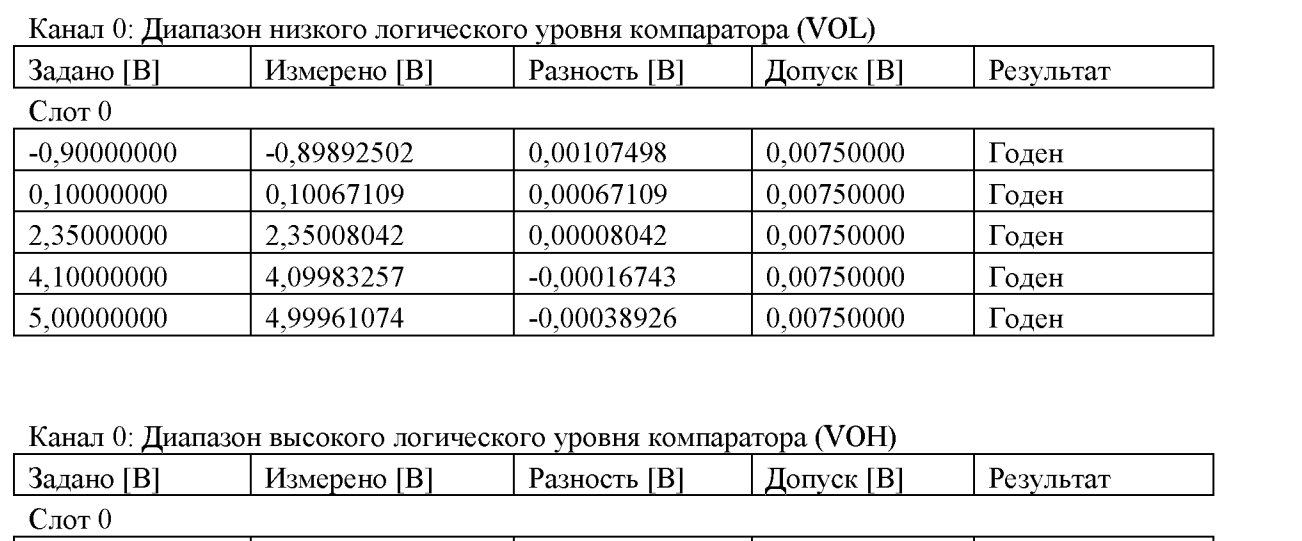

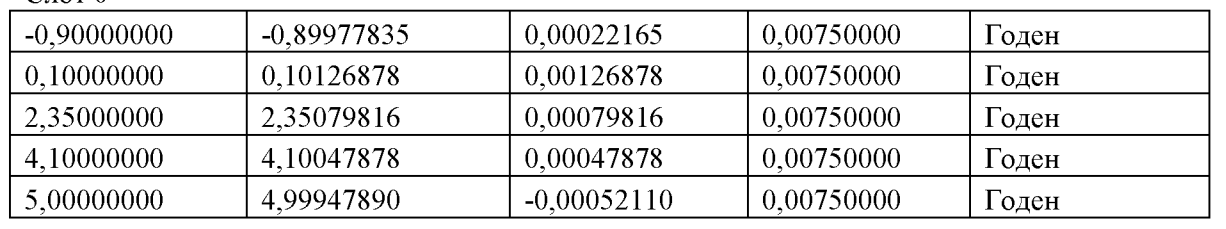

#### **6.4.10 Определение абсолютной погрешности воспроизведения постоянного напряжения измерительными источниками питания**

6.4.10.1 В окне «Характеристики» (рисунок 11) выбрать «Диапазон воспроизведения напряжения источником питания (DPS, HDDPS, HDVIS)» в зависимости от того, какая номенклатура источников установлена, нажать кнопку <ОК>.

6.4.10.2 Результаты (Г оден / Брак) рассчитываются исходя из пределов допускаемой погрешности, указанных в таблицах 6.4.10.1.

Таблица 6.4.10.1a - Характеристики источников DPS

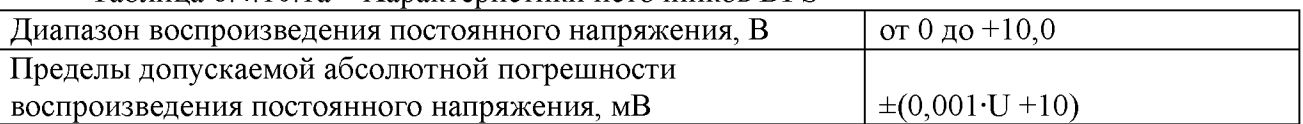

Таблица 6.4.10.1b - Характеристики источников HDDPS

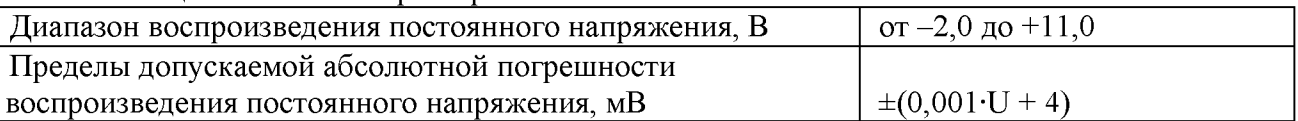

Таблица 6.4.10.1c - Характеристики источников HDVIS

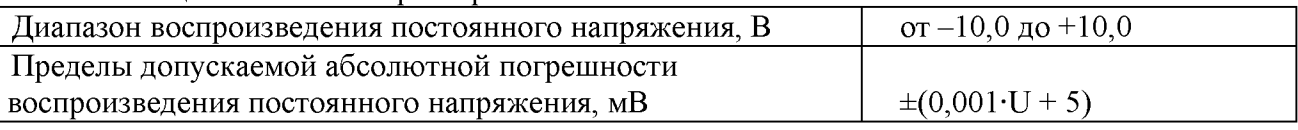

6.4.10.3 Пример фрагмента протокола представлен в таблице 6.4.10.2.

Таблица 6.4.10.2 – Фрагменты файла протокола

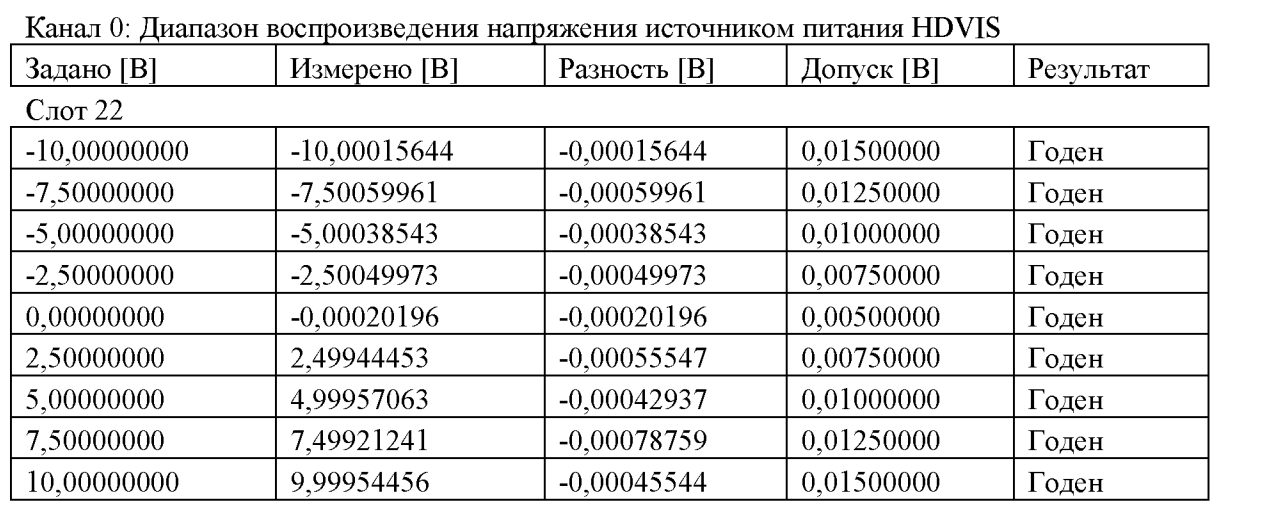

# **7 ОФОРМЛЕНИЕ РЕЗУЛЬТАТОВ ПОВЕРКИ**

## **7.1 Протокол поверки**

По завершении операций поверки оформляется протокол поверки в произвольной форме с указанием следующих сведений:

- полное наименование аккредитованной на право поверки организации;

- номер и дата протокола поверки

- наименование и обозначение поверенного средства измерения

- заводской (серийный) номер;

- обозначение документа, по которому выполнена поверка;

- наименования, обозначения и заводские (серийные) номера использованных при поверке средств измерений, сведения об их последней поверке;

- температура и влажность в помещении;

- фамилия лица, проводившего поверку;

- результаты определения метрологических характеристик по форме таблиц раздела 7 настоящего документа.

Допускается не оформлять протокол поверки отдельным документом, а результаты поверки (метрологические характеристики) указать на оборотной стороне свидетельства о поверке в соответствии с Приказом Минпромторга России № 1815 от 02.07.2015 г.

### **7.2 Свидетельство о поверке и знак поверки**

При положительных результатах поверки выдается свидетельство о поверке и наносится знак поверки в соответствии с Приказом Минпромторга России № 1815 от 02.07.2015 г.

#### **7.3 Извещение о непригодности**

При отрицательных результатах поверки, выявленных при внешнем осмотре, опробовании или выполнении операций поверки, выдается извещение о непригодности в соответствии с Приказом Минпромторга России № 1815 от 02.07.2015 г.